# **Giving Permission to Non-Admins to Manage the Taxonomy**

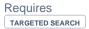

# Giving Permission to Non-Admins to Manage the Taxonomy

# **Prompt**

Allow non-admins to create and edit filter groups and filters.

### Outcome

By default only system administrators can add and edit filter groups and filters. By changing this option, members of the provided user groups will be able to edit Targeted Search filters as well.

## **Steps**

#### **Navigate to the Targeted Search Configuration Page**

Confluence Gear Icon September > General Configuration > "Brikit Targeted Search" > Configure

#### Edit the 'Taxonomy User Groups' option

Click the pencil icon to edit the option.

#### Enter the name of a group

Enter as many groups as you want, separated by commas. Each group in this list will be able to access the Search Filters page to add and edit (and delete) filter groups and filters.

Click 'Save'

Note

Tip

Warning

## Info

## Related

- Prioritize Display of a Filter Group or Filter
- Setting Global Site Permissions
- Editing or Deleting Filter Groups